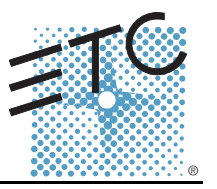

**Eos Programming and Motorized Fader Wings**

# **Eos® Programming Wing**

This section outlines the setup of your Eos Programming Wing. For additional information, please refer to the Eos Ti, Eos, and Gio Operations Manual or the Ion Operations Manual, which can be downloaded from our website at<www.etcconnect.com>.

**Note:** *The Eos Programming Wing requires Windows 7 / 8.1 or higher or Mac OS X Yosemite (10.10) or higher. The programming wing will not work with Windows XP. The Eos Programming Wing is only compatible with the Windows 7 Eos Family consoles* 

*listed below.*

The Eos Programming Wing can be used with ETCnomad, ETCnomad Puck, RVI, Ion RPU, RPU3 and RVI3. The Eos Programming Wing ships with the following:

- Power supply
- IEC power cord
- This setup guide
- Dust cover
- USB cord

## **Hardware Setup**

#### **Rear Panel**

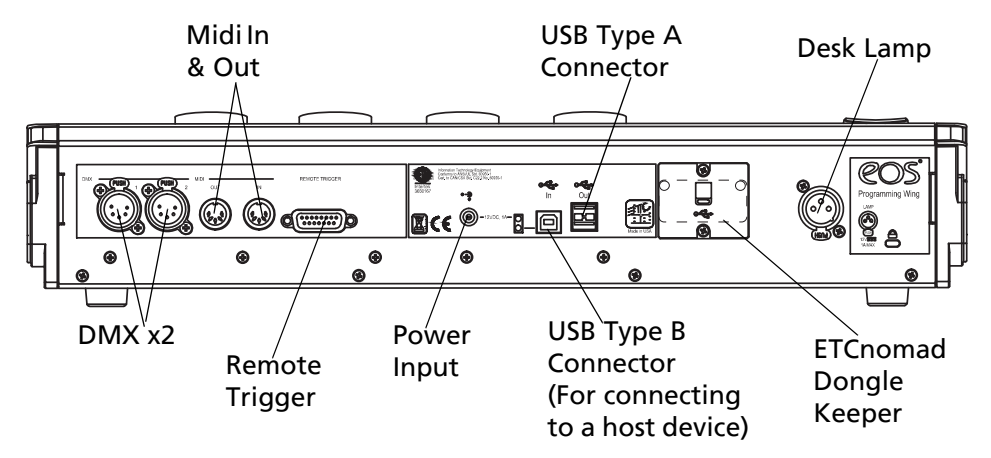

**Note:** *Screws are provided behind the hatch to attach an ETCnomad dongle serial number tag securely to the wing.*

- Step 1: Attach the power supply to the power input.
- Step 2: Connect the programming wing to a computer, ETCnomad Puck, or RVI/RPU3 via the USB Type B Connector. You will need to use a Type A to Type B USB cable (provided).
- Step 3: Connect any additional cables or accessories that are needed.

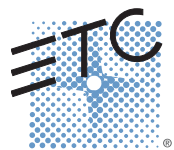

**Corporate Headquarters =** Middleton, WI, USA = Tel +608 831 4116 = Service: (Americas) [service@etcconnect.com](mailto:service@etcconnect.com)<br>L**ondon, UK = T**el +44 (0)20 8896 1000 = Service: (UK[\) service@etceurope.com](mailto:service@etceurope.com)<br>**Rome, IT =** Tel +39 (06) 32 111 **Holzkirchen, DE ■ T**el +49 (80 24) 47 00-0 ■ Service: (DE) [techserv-hoki@etcconnect.com](mailto:service@etceurope.com)<br>**Hong Kong ■ T**el +852 2799 1220 ■ Service: (Asia) [service@etcasia.com](mailto:service@etcasia.com)<br>**Web:** [www.etcconnect.com](http://www.etcconnect.com) ■ © 2016 ETC. All Rights Reserved. 4240M2200 Rev C Released 2016-07 ETC intends this document to be provided in its entirety.

# **ETC Setup Guide**

### **Eos Programming and Motorized Fader Wings**

**Note:** *To power on the wing, power input and a USB connection to an RVI, Ion RPU, RVI3, RPU3, ETCnomad Puck, or a device running ETCnomad are required.*

When first connected to a PC or Mac that has ETCnomad software installed, drivers will automatically install. After that installation, the Programming Wing will be ready to use.

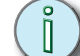

**Note:** *It is recommended that the programming wing be connected before launching the ETCnomad software, or starting up a RPU or RVI.* 

#### **Front Panel**

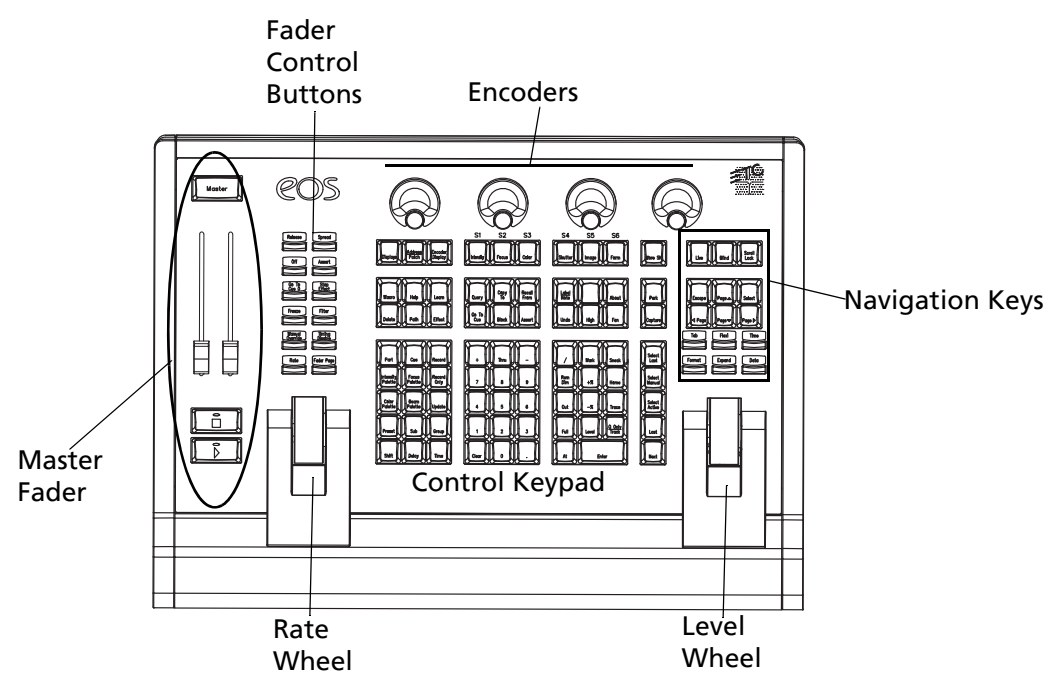

**Note:** *For information about controlling the brightness of the keyboard and a desk lamp, please see the Setup chapter of the* Eos Ti, Eos, and Gio Operations Manual or the Ion Operations Manual.

#### **Settings**

In the **ECU>Settings>Local I/O,** settings are available for the Eos Programming Wing. From this screen, you can configure the port address, enable Doubled, and set the port speed. Multiple devices will appear in separate boxes and can be identified by their serial numbers.

**Note:** *With a Programming Wing connected, you will need to go into the main Eos application first before the Programming Wing will display in the ECU.* 

Also available on this screen are the Show Control settings for configuring the remote trigger and MIDI ports. Please see the Eos Family Show Control Setup Guide for more information.

# **ETC Setup Guide**

## **Eos Programming and Motorized Fader Wings**

# **Eos Motorized Fader Wing**

This section outlines the setup of your Eos Motorized Fader Wing. For additional information, please refer to the Eos Ti, Eos, and Gio Operations Manual or the Ion Operations Manual, which can be downloaded from our website at<www.etcconnect.com>.

**Note:** *The Eos* Motorized *Fader Wing requires Windows 7 / 8.1 or higher or Mac OS X Yosemite (10.10) or higher. The motor fader wing will not work with Windows XP. The Eos Motor Fader Wing is only compatible with the Windows 7 Eos Family consoles listed below.*

### **Note:** *Up to three Eos* Motorized *Fader Wings can be connected to any host device.*

The Eos Motorized Fader Wing can be used with Eos Ti, Gio, Ion, Ion RPU, RVI, RVI3, RPU3, ETCnomad, ETCnomad Puck.

The Eos Motorized Fader Wing ships with the following:

- Power supply
- IEC power cord
- This setup guide
- Dust cover
- USB cord

# **Hardware Setup**

#### **Rear Panel**

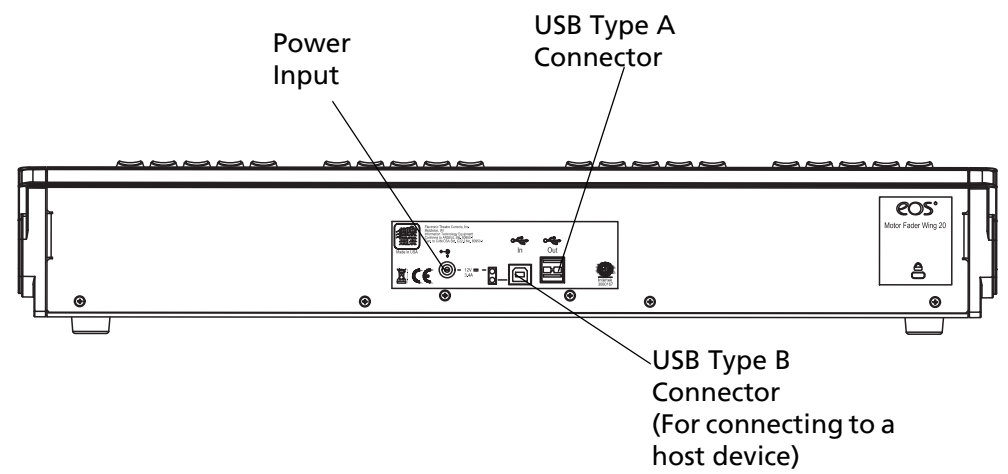

- Step 1: Attach the power supply to the power input.
- Step 2: Connect the motor fader wing to a computer, Eos Ti, Gio, Ion, Ion RPU, RVI, RVI3, RPU3, ETCnomad, ETCnomad Puck via the USB Type B Connector. You will need to use a Type A to Type B USB cable (provided).
- Step 3: Connect any additional cables or accessories that are needed.

**Note:** *To power on the wing, power input and a USB connection to an Eos Ti, Gio, Ion, Ion RPU,* RVI, RVI3, RPU3, ETCnomad Puck*, or a device running ETCnomad are required.*

When first connected to a PC or Mac that has ETCnomad software installed, drivers will automatically install. After that installation, the Motorized Fader Wing will be ready to use.

# **ETC Setup Guide**

#### **Eos Programming and Motorized Fader Wings**

**Note:** *It is recommended that the motor fader wing be connected before launching the console, ETCnomad software, or starting up a RPU or RVI.* 

#### **Front Panel**

**Eos 20 Motorized Fader Wing Eos 10 Motorized Fader Wing**

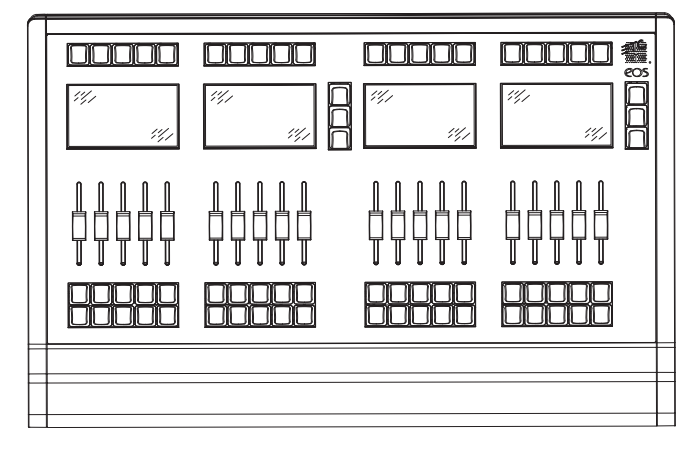

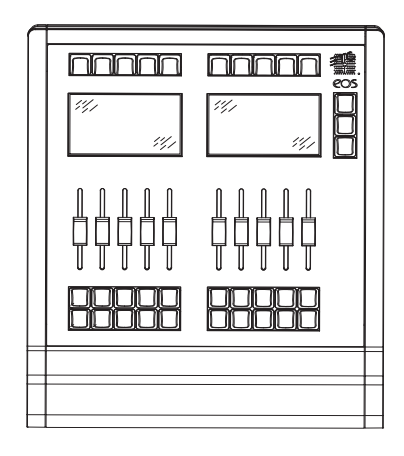

**Note:** *For information about controlling the brightness of the keyboard, please see the Setup chapter of the* Eos Ti, Eos, and Gio Operations Manual or the Ion Operations Manual.